**The Right Chemistry** 

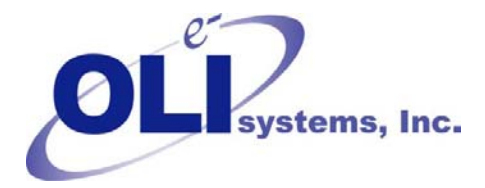

## *OLI Tips #50 Generating a species listing report for the PUBLIC database*

- 1. Start the OLI/Engine or ESP program
- 2. Select OLI/Databook
- 3. Select PUBLIC Databook

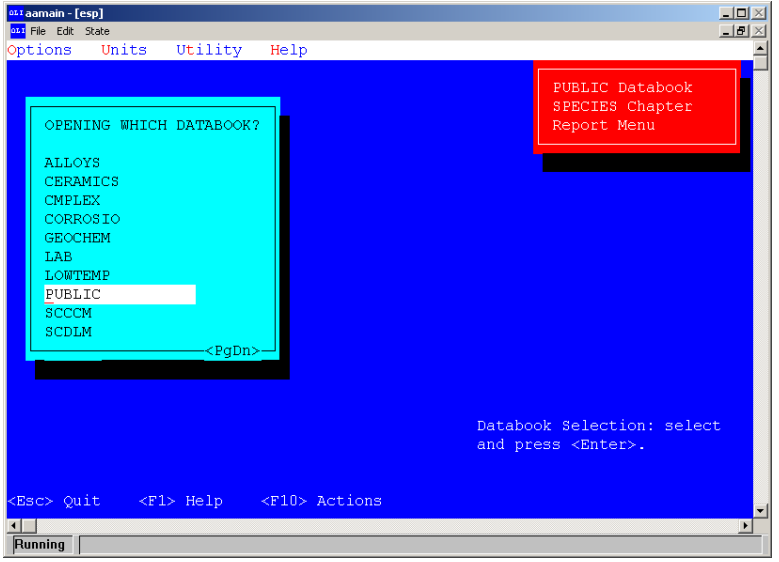

4. Select SPECIES chapter

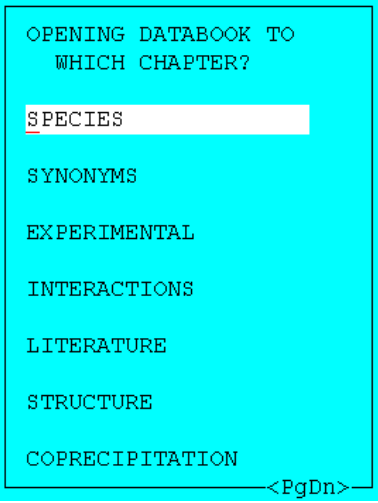

- NewItem Import/export Control Reports  $He1p$ arch PUBLIC Databook<br>SPECIES Chapter OPENING DATABOOK TO WHICH CHAPTER?  $SP$ OPENING CHAPTER TO WHICH ENTRY? SY EX IN. Enter a name, leave blank to select from a list, or use the SEARCH action, if<br>available. Wildcards are permitted. LI  $ST$ HELP has examples of wildcard entries. COP Make a selection with an<br>entry or a wildcard. Esc> Quit  $\langle \langle {\rm F1} \rangle$  Help  $~\times~10>$  Actions **Kill**<br>Running
- 5. Select REPORTS from the action line. Use the F10 key or ALT-R

6. Select Quick Lists

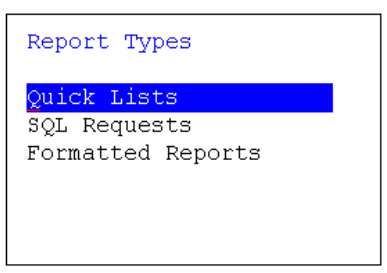

7. Select OUTPUT from the action line. Use F10 or ALT-O

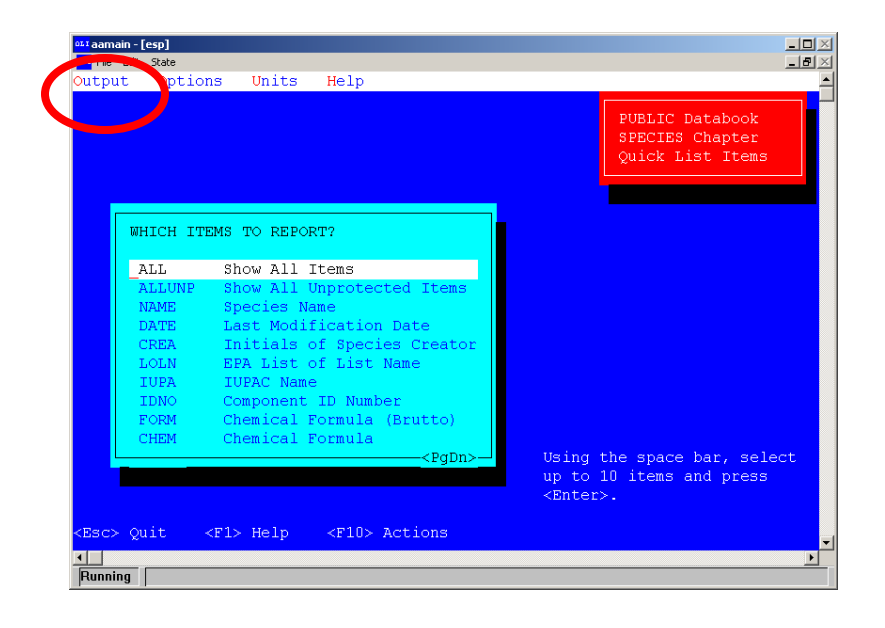

## 8. Select DISK

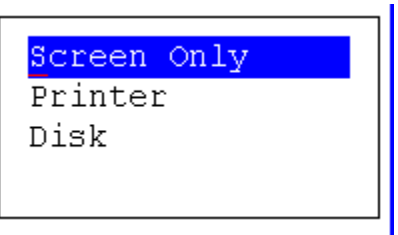

9. Enter a name. Maximum of 8 characters. This will be saved as a text file in the working folder.

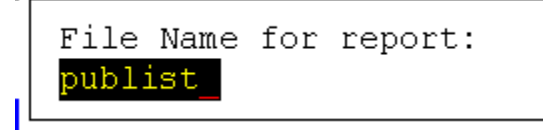

- 10. Press the <END> key or F3
- 11. Press the <END> key again to return to this menu

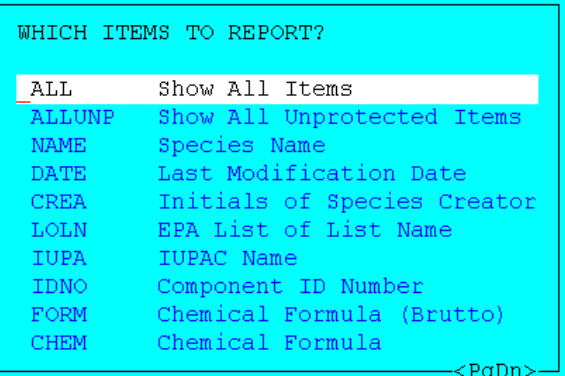

12. Move the white bar down (the cursor) to the NAME field and press the <SpaceBar>

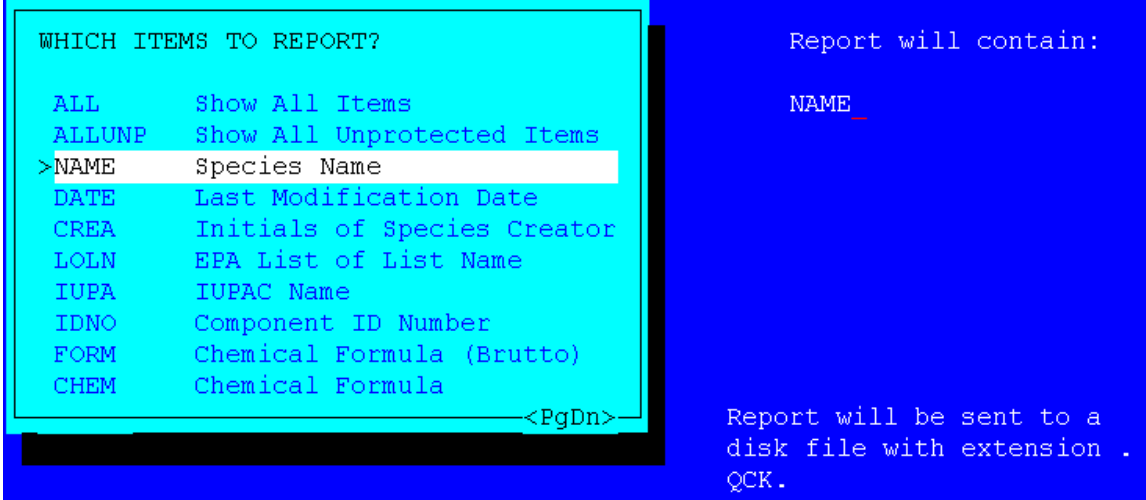

- 13. An arrow appears next to the name. The blue field updates with the selected item. It is recommended for a columnar list that only two items be selected.
- 14. Position the cursor on FORM to also include the chemical formula

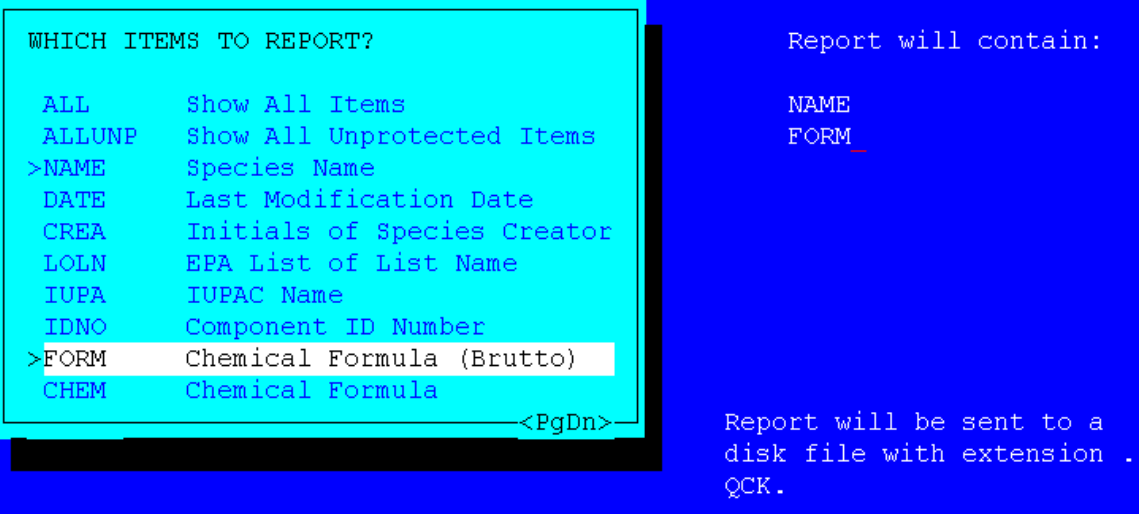

15. Press the Enter key

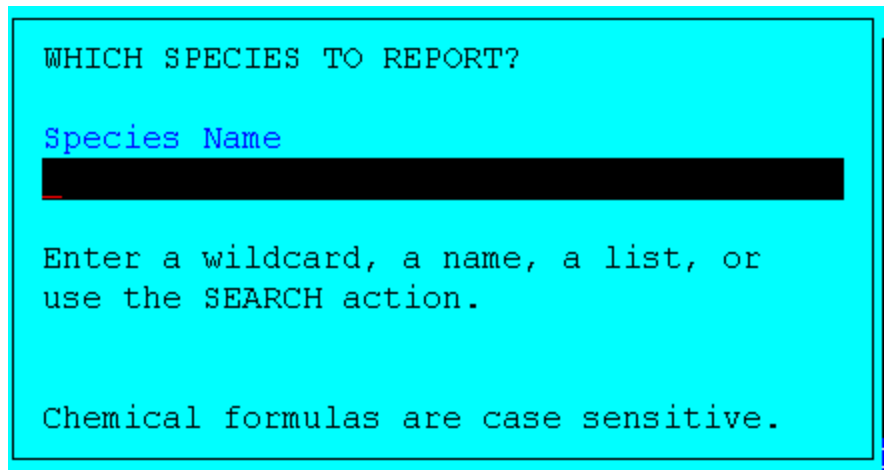

16. You may select only selected species. To see a full listing, leave this field blank. 17. Press the Enter Key

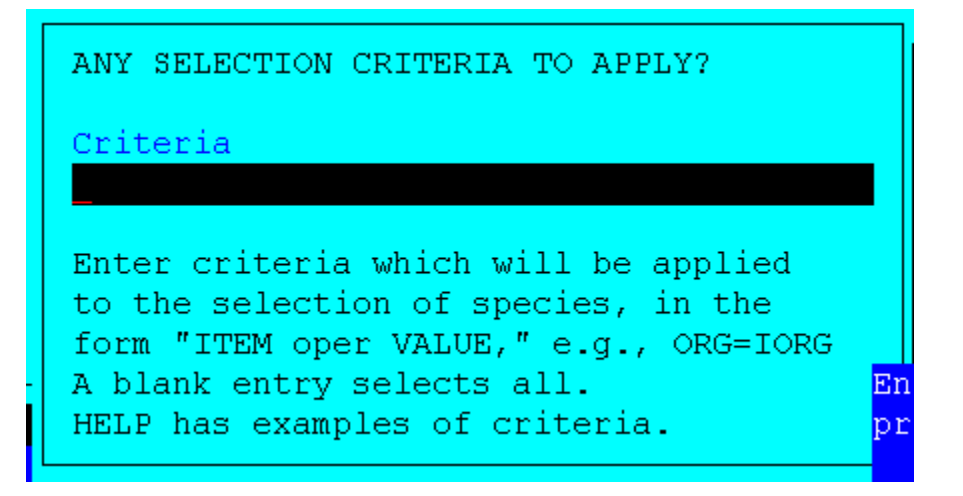

- 18. Additional search criteria may be added such as only species that contain a specific atom or grouping. To select all species leave this field blank.
- 19. Press the Enter key.
- 20. The screen will flicker as the file is created.
- 21. Press the END key to leave the file.
- 22. Repeatedly press the END key to leave the OLI Databook. Do not use the ESC key.
- 23. Locate the text file that you named in step 9 above. The file will have the extension QCK.
- 24. Open the file with NOTEPAD

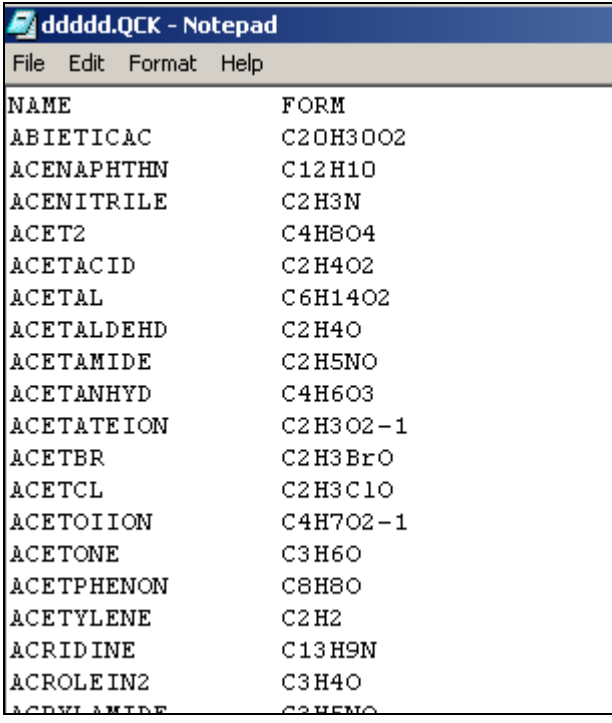

This file contains the ESP name of the species (on the left) and the chemical formula on the right.